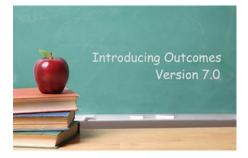

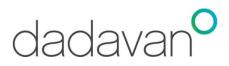

August 2014

Welcome back! We sure hope you've enjoyed your summer break. We've been busy adding new features to your system, which we hope you'll really enjoy using this year.

### School Setup:

We've added a bunch of 'safety features' to prevent school admin assistants from making common errors.

- When a student enters the system, their registration date is linked to their grade and homeroom start dates so if you need to correct either date, you just need to change their registration date and the system will automatically correct the other.
- We have a new daily attendance report for individual students, which shows their attendance for the year at a glance. This requires setting up attendance codes and school closure codes under Admin Tab. It's easy to do!!
- Attendance reasons can be set up fresh each year or you can copy and edit them from last year.
- We've enabled you to set restrictions to the number of students in a course section or attendance section. Now, when you schedule students, you will be given a message if you have exceeded the limit.

Be sure to call us for the School Setup instructions if you haven't received them with this newsletter!

#### Safe Arrival Report:

You will see a new Safe Arrival button on the screen where attendance is taken. Once attendance is completed, any student with an unexcused absent reason will be listed on a Safe Arrival report so schools can follow up with the student's parent or guardian.

#### **Behaviour Module:**

Administration will appreciate the new additions to the Behaviour Module:

- Schools can now set up their own behaviour classifications with types of incidents and consequences/actions taken for each classification. Of course, you can still use the default behaviour classification if you wish.
- On the student's incident screen, there is now a link that enables users (with special permission) to add that student to the IBP (Individual Behaviour Plan) list which is found under the Student Services Module. As well, there is also an option for users (with special permission) to indicate if an automated email is to be sent to the student's parents/guardians.
- On the student page, you'll now see two sections under their Behaviour sub-tab. The top section is a summary of the student's incidents so far this year; the bottom section contains the details of the incidents.
- Just a reminder that there is a dropdown menu in the incident screen which enables users to send a notification to any or all other staff members. If you don't see this, let your admin person know so they can set it up for you.

# **Graduation Module:**

We've added new feature to Outcomes that will help you guide your high schools students:

- The new 'Graduation Hub' helps high schools track the transcript progress of their students and monitor their courses to ensure they are meeting the graduation criteria. Users (with special permissions) can now set up the graduation eligibility rules and criteria required for a high school diploma. Then, they can monitor each student in the 'Graduation Hub'.
- Once it's set up, with a click of a button you can generate the 'Potential Graduate Report'. At a glance you can see who is in line to graduate and who is not. From this report you will also see a summary of the number of credits the student has to date.

## **Attendance Enhancements:**

We've made lots of tweaks and modifications to attendance taking and reporting:

- You'll notice the screen where you take attendance is cleaner and has some time-saving features. Now teachers can apply the same attendance reason to everyone with a click of a button. We also have a spot for teachers to add an explanatory note to any attendance reason that is flagged as absent as well as lates.
- If the school has been set up with attendance codes, you'll see them along with the attendance reason in the attendance dropdown field when you are taking attendance.
- Students are late? Now there is a spot to indicate how many minutes they are late. And... this carries over to the new student's monthly Late Report. Just simply select 'show explanatory notes page'.
- There is now a Student Daily Attendance Record, which at a glance shows you the attendance for the year to date.

## **Report Card Enhancements:**

We know it's early to discuss report cards; however, we've been working on them as well:

- There's a new font for the report card template and some character counts have been adjusted, which will allow for the maximum amount of text into your approved template.
- The comment area was designed to be written in paragraph form, so when teachers made blank lines or pressed 'enter' to move to a new line, some of your text was cut off. Therefore, removed the ability to do this so you'll be sure to not lose any words.

# ParentPage and StudentPage:

- We have given Parent/StudentPage a facelift so parents and students now have access to even more useful information.
- They now have access to student's homework, school calendar, event calendar, report cards, the contact log (from student services), attendance reports, high school student's schedule, and graduation progress.
- The StudentPage is now accessible for all grades not just high school.
- Schools can also monitor the numbers of users to the ParentPage and StudentPage.

### **Prime Assessments:**

• This assessment has been modified to enable you to track and view results for different testing periods allowing you to administer the assessments to students multiple times a year.

### For Our Ontario Schools:

We've included many new Ministry of Ontario features ensuring schools are compliant with the Ministry standards:

- Ontario Student Record Folder Forms and Office Index Cards
- Student Enrolment Register Status and Enrolment Reports
- Daily Attendance Record

# Health and Fitness:

Students' health and fitness can now be part of their academics. We've created a Health and Fitness module which can be setup to be part of any teacher's curriculum.

# for educators, by educators

- Fitness assessments can be created and administered throughout the year to get an understanding of each students' fitness level and track progress throughout the year.
- Fitness assessment can be created at the teacher level, the school level or at the community/board level.

### **Teacher Planner:**

We've added a few new features that should make the planner even easier to use!

- A lesson Plan Evaluation has been created to allow teacher to debrief how the lesson went. Two simple questions can be answered in this section: 'Were the curriculum outcomes met?' and 'General comments'.
- Teacher can now shrink lessons on their Day Plan so that when they print, they save paper! For example, a teacher may wish to shrink a Recess block or a Lunch block. By shrinking the block it will hide the GCO/SCOs and Lesson Plan Description.
- Teachers can now easily copy a lesson to other days. So, for example, if a lesson takes more than one class to complete, with a few clicks of button, copy it to as many other days as you want!
- Teachers now have options for the page layout when printing their Long Range Plans. A new format is now available, where the Long Range Plans will print their plans by term. The old layout is also still available which will print each subject on a month by month basis.

If you don't have any feature or module we're describing to you, it's because you haven't been give the permission to see it. Just contact your Outcomes support person or our support team to have this changed!

We've tried really, really hard to test and find all the kinks; however, we might have missed a few. If you see something that isn't working properly, be sure to contact us immediately and we'll fix it. support@dadavan.com or 1-888-451-3282

Just a final reminder.... the web browsers we recommend to use with Outcomes are Firefox, Chrome, or Safari

Dadavan wishes to acknowledge Curve Lake, First Nation Education Initiative Inc., Keewaytinook Okimakanak, and Mi'kmaw Kina'matnewey for their collaboration and funding for some of the features in this update.